# Configurable DOUT patterns

# Introduction

Configurable DOUT patterns can be used with Geofencing feature. It makes DOUT configuration much more flexible and gives users an ability to configure it according to their needs.

Feature was first introduced to FM devices with these firmware versions:

- FM-Tco4 HCV 00.02.23.08
- FM-Tco4 LCV 00.02.23.08
- FM-Pro4 00.02.23.08
- FM-Eco4/4+ and FM-Eco4 light/light+ 00.01.20.10

You can get the latest firmware and configurator from our documentation website: doc.ruptela.lt

## Legal notice

Copyright © 2016 Ruptela. All rights reserved. Reproduction, transfer, distribution or storage of parts or all of the contents in this document in any form without the prior written permission of Ruptela is prohibited. Other products and company names mentioned in this document are trademarks or trade names of their respective owners.

### Document change log

|            | <u> </u> |                                                                |
|------------|----------|----------------------------------------------------------------|
| Date       | Version  | Change details                                                 |
| 2016-10-26 | 1.0      | Initial draft.                                                 |
| 2016-11-18 | 1.1      | Feature available for the FM-Eco4/4+ and FM-Eco4 light/light+. |

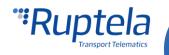

## Description

Configurable DOUT patterns can be used only together with the Geofencing feature. It works on one DOUT at a time.

Pattern itself is defined by the "Pattern parameters". There are six of them.

#### **Pattern parameters**

- $t_h$  duration of the high pulse in milliseconds. Min value 1ms, max value 10000ms.
- $\mathbf{t}_{\mathbf{l}}$  duration of the low pulse in milliseconds. Min value 1ms, max value 10000ms.
- $c_h$  constant, which increments every high pulse duration. Value in milliseconds. Can be negative number, in which case the pulse duration is decreased. Min value -10000, max value 10000.
- **c**<sub>I</sub> constant, which increments every low pulse duration. Value in milliseconds. Can be negative number, in which case the pulse duration is decreased. Min value -10000, max value 10000.
- **n** number of cycles. Min value 1, max value 10000.
- State final state for the DOUT. DOUT will remain in this state after the pattern is completed. This can be high – H or low - L.

| _           | High                               | Low                              | High                             | High                          | Low                                     | High                             |
|-------------|------------------------------------|----------------------------------|----------------------------------|-------------------------------|-----------------------------------------|----------------------------------|
| Duration ms | t <sub>h</sub> +0 · c <sub>h</sub> | t <sub>i</sub> +0·c <sub>i</sub> | t <sub>h</sub> +1·c <sub>h</sub> | <br>$t_h$ + (n-1) $\cdot c_h$ | t <sub>i</sub> + (n-1) · c <sub>i</sub> |                                  |
| Cycle no.   | n=                                 | =1                               | n=2                              | n                             |                                         | State after pattern is completed |

#### Pattern parameters in the configurator

Pattern parameters field is divided into six sections – one for each pattern parameter. Sections are separated by the semicolon punctuation marks. Starting from the right, parameters match each field in the following order:  $t_h$ ;  $t_l$ ;  $c_h$ ;  $c_l$ ; n; **State**.

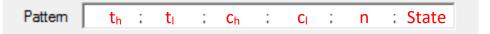

#### **Pattern examples**

Pattern parameters:  $t_h = 1000$ ,  $t_l = 1000$ ,  $c_h = 500$ ,  $c_l = -500$ , n=3 and state = H.

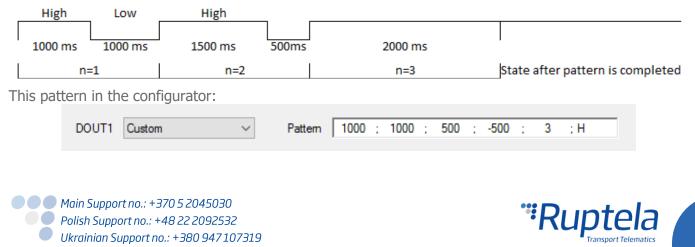

| Pa | ttern parame     | ters: t <sub>h</sub> = | $1000, t_{l} = 10$ | $000, c_h = -50$ | $c_{l} = 0, n =$ | 3 and state | e = H.                |             |
|----|------------------|------------------------|--------------------|------------------|------------------|-------------|-----------------------|-------------|
| -  | High             | Low                    | High               |                  |                  | 1           |                       | _           |
|    | 1000 ms          | 1000 ms                | 950 ms             | 1000 ms          | 900 ms           | 1000 ms     |                       |             |
| I  | n=1              | 1                      | n=                 | 2                | n                | =3          | State after pattern i | s completed |
|    | 11-1             |                        |                    | -                |                  | <u> </u>    |                       | o compreteo |
| Th | nis pattern in t | the config             |                    | _                |                  |             |                       | scompleted  |

# Configuration

#### Set DOUT pattern parameters

- 1. In the main configurator window choose your device (Eco4, Tco4 LCV, Tco4 HCV, Pro4).
- 2. In the **I/O events** section click on the "Options" button. It opens up a new "I/O settings" window, here you can enable or disable I/O parameters.
- 3. In the bottom right corner choose one of the DOUTs. In its dropdown menu select *Custom*. **Pattern** field will be displayed below.

|                                              | ration Password                                                                                                  | GNSS             |                    |                                                         |                   | Movement sensor sensitivity            |
|----------------------------------------------|----------------------------------------------------------------------------------------------------|------------------|--------------------|---------------------------------------------------------|-------------------|----------------------------------------|
|                                              | egistration                                                                                                    | GNSS :<br>Geofen | election:<br>cing  | GPS                                                     | ~                 | 1 2 3 4 5 6 7 8 9 10<br>Min Max        |
| 🥞 IO settin                                  | gs                                                                                                    |                  |                    |                                                         | ×                 | ]                                      |
| 1 : Disat                                    | bled                                                                                                    | $\sim$           | Protocol selection | on<br>a with v1.1 protoco                               | bl                |                                        |
| IO properti<br>ID<br>Level<br>Delta          | es Enable Accelerometer X 0 4 4 4 4 4 4 4 4 4 4 4 4 4 4 4 4 4 4                                                  | ~                |                    |                                                         |                   | Operator list<br>Options<br>IO events  |
| Average<br>Event on<br>Priority<br>Switch to | 1000     ↓       Monitoring     ∨       Include data only on event     Low       Low     ∨       No Switch     ∨ | ms<br>t          |                    |                                                         |                   | Options 2.                             |
| IO counter<br>Records o                      | s<br>n event: 1                                                                                                  |                  | DOUT1<br>DOUT2     | Disabled<br>Disabled<br>Disabled                        | ~                 |                                        |
|                                              |                                                                                                    |                  |                    | LED<br>Buzzer<br>Blocking<br>GSM jamming bloc<br>Custom | * <mark>3.</mark> | -                                      |
|                                              | BL: XX.XX                                                                                                    |                  | FW: XX.XX.XX.      | XX I                                                    | MEI: XX           | XXXXXXXXXXXXXXXXXXXXXXXXXXXXXXXXXXXXXX |

Main Support no.: +370 5 2045030 Polish Support no.: +48 22 2092532 Ukrainian Support no.: +380 947 107319

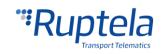

4. Enter the pattern parameters in the **Pattern** field.

| DOUT1 | Custom | $\sim$ | Pattern | 1 | 1 | 1 | 1 | 0 | 1 | 0 | 1 | 1 | ; L |    |
|-------|--------|--------|---------|---|---|---|---|---|---|---|---|---|-----|----|
|       |        |        |         |   |   |   |   |   |   |   |   |   |     | 4. |

#### **Enable DOUT in Geofencing options**

- 5. Under **Global** settings, in the **Geofencing** section click on the "Options" button. It opens up a new geozones settings popup window.
- Geozones configuration options are described in "EN Internal geozones.pdf" document available here: <u>link</u>. After geozones configuration at least one **Output channel** drop down list on the right should be active. Select *Custom* to activate your DOUT pattern.

| COM1 Global                                                                               |    |
|-------------------------------------------------------------------------------------------|----|
| COM1 Visional Protocol Connection settings Settings of Geozones                           | Х  |
| Connect O UDP O TCP IP1                                                                   |    |
| APN settings Port1 0 Correct hard a service                                               |    |
| Send CFG Geozone border crossing                                                          |    |
| Get CFG User Pot2 0 Enable 0 🔄 Delay timer in seconds                                     |    |
|                                                                                           |    |
| Curd DW                                                                                   | ~  |
| DIN + Geozones Dizzer                                                                     |    |
| Configuration Password GNSS ⊡ DIN1                                                        | 0. |
| GNSS selection: GPS DIN2  High Low                                                        |    |
| Driver registration Geofencing DIN3   High Low                                            |    |
| Options Options 5                                                                         | ~  |
| Send data without GPS fix Towing detection                                                |    |
| Enable Options Options                                                                    |    |
| Do not use with Trust Track server!                                                       |    |
| → AIN2 < → 0 → mV                                                                         |    |
| Profile 1 Profile 2 Profile 3 Profile 4                                                   | ~  |
| Steep Data conclori                                                                       |    |
| Disabled v after 600 💠 sec<br>Time without engine 60 🔷 s Additional parameters + Geozones |    |
| Data sending Engine Always on V Enable                                                    |    |
| ✓ Enable                                                                                  |    |
|                                                                                           |    |
| Period 60 🔿 s                                                                             |    |
| Link Timeout 7 🚖 s Output channel: Buzzer                                                 | ~  |
| Enable timetable                                                                          |    |
| Coefficients                                                                              |    |
| Timetable 00 💼 m                                                                          |    |
| Time with engine 60                                                                       |    |
| Hadiai bu 🔽 deg                                                                           |    |
|                                                                                           |    |
|                                                                                           |    |
|                                                                                           |    |
|                                                                                           |    |
| BL: XXXX FW: XXXXXXXX IMEI: XXXXXXXXXX<br>SIM status:                                     |    |
| Simisiaus.                                                                                |    |

Main Support no.: +370 5 2045030 Polish Support no.: +48 22 2092532 Ukrainian Support no.: +380 947 107319

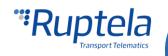